# WELCOME TO A SUPERIOR CLASS OF WIFI. LET'S GET STARTED.

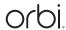

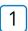

# Launch the Orbi app

If you don't have the Orbi app installed on your mobile phone, scan the QR code below to download it.

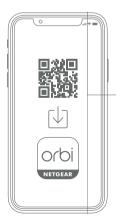

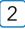

# Add the Orbi satellite

Go to the Orbi app dashboard and tap the top left menu, then ADD SATELLITE.

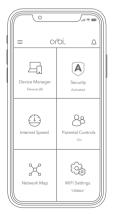

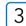

# Sync and finish installation

Follow the prompts to sync your new satellite and complete the installation.

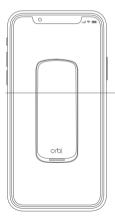

#### CONTENTS

Orbi Satellite

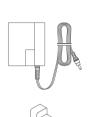

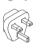

Power and Plug Adapters (varies by region)

#### **OVERVIEW**

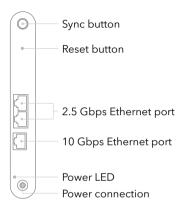

#### NEED HELP?

We want you to have the best experience with your new Orbi. If you need help with setup, or have any questions or concerns, visit netgear.com/contact to reach your local support team. You can also find more setup help online at netgear.com/orbihelp.

## SUPPORT AND COMMUNITY

Get your questions answered and access the latest downloads at netgear.com/support, and check out our NETGEAR Community at community.netgear.com.

# REGULATORY AND LEGAL

For regulatory compliance information including the EU Declaration of Conformity, visit netgear.com/about/regulatory. See the regulatory compliance document before connecting the power supply. For NETGEAR's Privacy Policy, visit netgear.com/about/privacy-policy.

Applicable to 6 GHz devices only: Only use the device indoors. The operation of 6 GHz devices is prohibited on oil platforms, cars, trains, boats, and aircraft, except that operation of this device is permitted in large aircraft while flying above 10,000 feet. Operation of transmitters in the 5.925-7.125 GHz band is prohibited for control of or communications with unmanned aircraft systems.

#### **NETGEAR**

luna 202

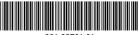

#### 201-30791-01

**NETGEAR, Inc.** 350 East Plumeria Drive San Jose, CA 95134, USA

### NETGEAR INTERNATIONAL LTD

Floor 6, Penrose Two Penrose Dock, Cork, T23 YY09, Ireland  $@ \ NETGEAR, Inc., \ NETGEAR, the \ NETGEAR \ Logo \ and \ the \ Orbi \ logo \ are \ trademarks \ of \ NETGEAR, Inc. \ Any \ non-NETGEAR \ trademarks \ are \ used for \ reference \ purposes \ only.$